# **Paper 204-25**

## **Proc Doc**

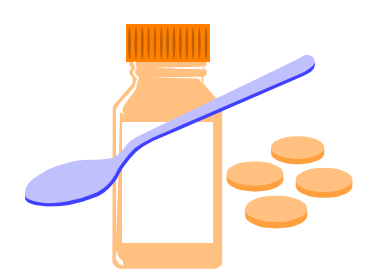

# **A SAS® Software Prescription for Your Documentation Ills**

Louise Hadden Abt Associates Inc., Cambridge, MA

# **ABSTRACT**

The most onerous task any SAS programming professional faces is to accurately document files and processes. By setting careful standards at the outset of a programming task and using the many tools the SAS® system provides to assist in the documentation process, document files and processes need not be "the dreaded D word".

# **WHY DOCUMENT?**

Documenting files and processes is important for a number of reasons. First, most organizations have a system that ensures quality products. Such a system may include a third party attempting to replicate results, reviewing code, etc. To facilitate a review of a SAS programmer's product, it is useful to be able to provide accurate and clear documentation of both data files produced and utilized, and the SAS programs that create and analyze data. Secondly, many programmers reuse code and/or data files over months and years. Well-documented files (code and data) are easier to review for subsequent use, particularly if the version of SAS at a given site has changed over time (or if you have changed sites and taken your code with you!), and for

Y2K compliance issues. Last but not least, it may be necessary to repeat certain operations in the event of a disk crash, media failure or other such calamity. Of course, we all have timed backups at least once a day so that shouldn't be a problem, but . . . it is much easier to reproduce files and operations with accurate documentation.

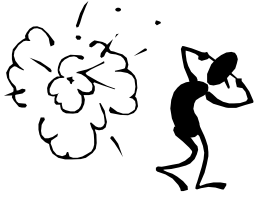

# **START AT THE BEGINNING AND TAKE YOUR MEDICINE!**

The easiest way to produce good documentation is to start with the programs that create or use given files. It is useful to start with a boiler plate "doc box" which provides such information as the program name, the program author, the original program date, a short description of the intended use of the program, revision date(s), inputs and outputs including macro catalogs, format libraries and graphic templates used, platform, and location of the program file. I also include a note at the

top indicating that the code has been checked for Y2K compliance. A comment line may be added to note anything unusual or usual that might be useful information.

### \*\*\*\*\*\*\*\*\*\*\*\*\*\*\*\*\*\*\*\*\*\*\*\*\*\*\*\*\*\*\*\*\*\*;

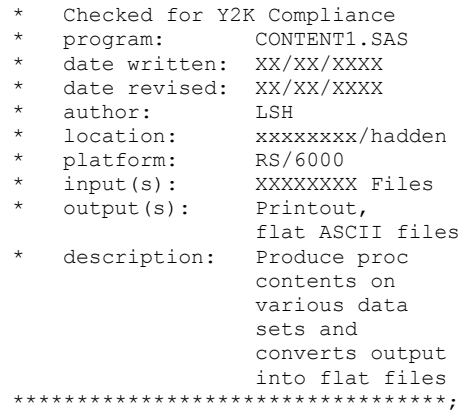

Following the "doc box", titles and footnotes can be used to provide useful information. I usually reserve TITLE1 for the contract the program is being used in the performance of. TITLE2 includes the name of the data file(s) being created and used. The footnote notes the program name (with full path) and the macro variable &SYSDATE9. which indicates when the program was last run (particularly useful for times when the NODATE system option is used). Other similar macro variables can be used as well, indicating the platform or version of SAS being used.

title1 'Contract XXX'; title2 'File: YYY'; footnote "Program: e6/hadden/content1.sas - Last Run &sysdate9.";

Whether creating a new version of existing file(s) or creating a SAS data set from external data, the SAS system provides many ways to include information about data sets and variables. The use of the label data set option allows the SAS programmer to specify useful information about the data set(s) such as the program(s) used to create or modify

the data set(s). The religious use of label and format statements provides additional information to SAS programmers.

Last but not least, commenting code consistently is the single best way to document processes. This is particularly important in this era of FSEDIT, the DDE triplet, OBDC and interactive processing. As well as ensuring readability and reproducible results, commenting code adds an extra measure of thought toward checking logic in complex operations.

%macro readit(year, qtr, filenum); \*\*\*Data Step\*\*\*; data yr&year. q&qtr. (drop=I); length statements; infile zip&filenum lrecl=388; \*\*\*input the variables from the ASCII file\*\*\*; input variables @; \*\*\*select records based on values of variables\*\*\*; if prim=1 or second=1 then delete; input more; more SAS code . . . \*\*\*label variables\*\*\*; label x='XXX'; run; \*\*\*use proc datasets to remove preliminary quarterly files and append quarterly files to yearly data set as they are created\*\*\* proc datasets library=dd; append base=hcup19&yr data=yr&yr.\_q&qtr; delete yr&yr. q&qtr.; run;

%mend readit;

It is also possible to add in such useful information as data set labels, variable labels, length and formats after the fact. If you find a data set does not have complete information (a quick proc contents will make it obvious), you can fill it in using attrib, label, length and format statements (provided you can obtain the necessary information!)

# **LET PROC CONTENTS EASE YOUR PAIN**

The lowly PROC CONTENTS can do amazing things. It is the single best source of information about a data set. Most SAS programmers are familiar with the procedure and use it extensively in its usual form, but fewer output the resulting data set and make use of it.

*The output SAS data set produced by PROC CONTENTS when you specify the OUT= option contains information on the variables in the SAS data sets specified in the DATA= option. The variables in the output data set are described below.*

*CHARSET the value in the Character Set field. COLLATE the value in the Collating Sequence field. COMPRESS the value in the Compressed field. CRDATE date the data set was created.*

*DELOBS number of observations marked for deletion in the data set. ENGINE name of the method used to read from and write to the data set. FORMAT variable format (blank if none given). FORMATD number of decimals for format (0 if none given). FORMATL format width (0 if none given). number of indexes for the data set. IDXUSAGE use of the variable in indexes. INFORMAT variable informat (blank if none given). number of decimals for informat (0 if none given). INFORML informat width (0 if none given). JUST justification (0=left, 1=right).* variable label (blank if none given). *LENGTH variable length. LIBNAME libref used for the data library. MEMLABEL label for this data set (blank if no label). MEMNAME member in which the variable is located. MEMTYPE library member type (DATA or VIEW). MODATE date the data set was last modified. NAME variable name. number of observations in the data set. NODUPKEY the value is YES if you use this option in the PROC SORT statement, NO if you do not or if the data set is not sorted. NODUPREC the value is YES if you use this option in the PROC SORT statement, NO if you do not or if the data set is not sorted. NPOS relative position of the variable in the data set input buffer. PROTECT the first letter of the level of protection shown in the Protection field. REUSE* the value of the Reuse Space field.<br>SORTED the value depends on the sorting *fhe value depends on the sorting characteristics of the input data set. SORTEDBY the value depends on that variable's role in the sort. TYPE* type of the variable (1=numeric, 2=character).<br>*TYPEMEM* special data set type (blank if no TYPE= va special data set type (blank if no TYPE= value *is specified). VARNUM variable number in the data set.*

*(SAS Online Documentation)*

The challenge then becomes to utilize the extensive information provided on specific data sets in the most efficient and complete way possible. The most information will be gained from the data set that is labeled and documented prior to running the procedure.

The information provided in the output data set is on two levels; the data set level, and the variable level. An example of a listing from printing out the output data set from proc contents, and the results of running a proc contents on the output data set follow below.

Print Out Output File from Proc Contents

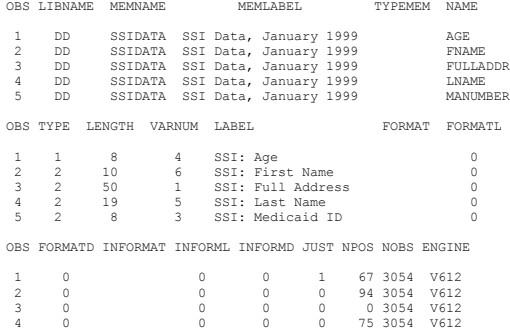

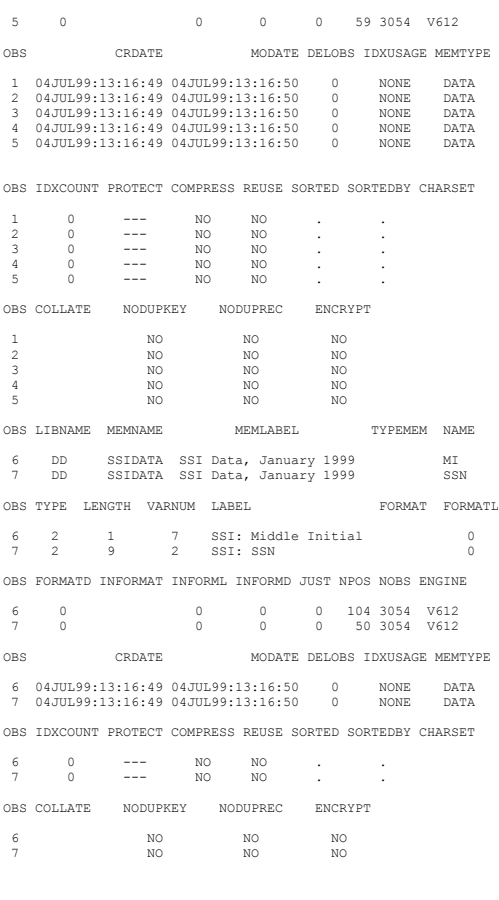

Print Out Contents of Output File from Proc Contents CONTENTS PROCEDURE

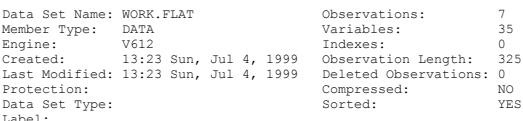

-----Engine/Host Dependent Information-----

Data Set Page Size: 10240 Number of Data Set Pages: 1 File Format: 607 First Data Page: 1 Max Obs per Page: 31 Obs in First Data Page: 7

-----Alphabetic List of Variables and Attributes-----

# Variable Type Len Pos Format Label

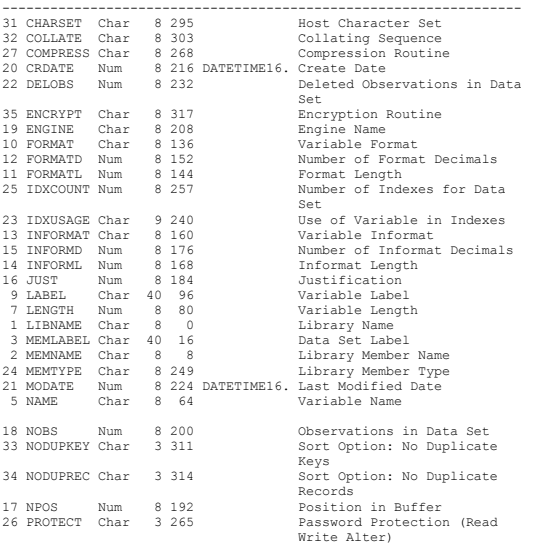

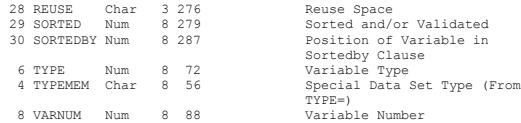

-----Sort Information-----

LIBNAME MEMNAME<br>YES Sortedby:<br>Validated: Character Set: ANSI

The variables available in the output data set from PROC CONTENTS vary from platform to platform. If you cannot locate documentation specific to your platform, running a PROC CONTENTS with the output option, printing a sample of the resulting file, and running a PROC CONTENTS on the output file can be very useful. The example provided was run on the WINDOWS platform using SAS version 6.12.

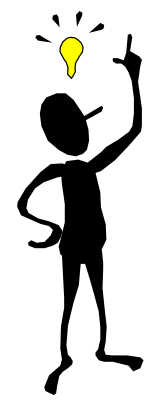

In the macro provided below, two separate flat files are produced to incorporate into the documentation package, one for the data set as a whole, and one on the variable level.

%macro cont(infi, outfi, headfi, tit);

/\* produce proc contents of data set with an output file and a print file \*/

proc contents data=dd.&infi. position out=temp; title2 "Contents of &tit."; run;

proc means data=temp noprint; var varnum; output out=tot max=nvars; run;

/\* create number of variables \*/

data temp; set temp; if  $[n]$ =1 then set tot (keep=nvars); run;

/\* sort output file by variable number \*/

proc sort data=temp; by varnum; run;

/\* set observations to 1 to avoid duplication of data set level information \*/

options obs=1;

/\* output flat file of data set level information \*/

data null; set temp (keep=libname memname memlabel memtype compress reuse idxusage nvars crdate modate engine idxcount nobs nodupkey noduprec sorted); file &headfi. lrecl=80  $n=7$ ;

```
 if sorted=1 then sort='YES';
 else sort='NO';
 format crdate modate datetime16.;
```
#### put

```
 #1
 @1 'Data Set Information'
 #2
 @1 '&&'
 @5 "Member Name: " memname
 #3
 @1 '&&'
 @5 "Member Label: " memlabel
 #4
 @1 '&&'
 @5 "Member Type: " memtype
 @35 '@@'
 @40 "Compressed? " compress
 @60 '%%'
 @65 "Engine: " engine
 #5
 @1 '&&'
 @5 "Created: " crdate
 @35 '@@'
 @40 "Last Modified: " modate
 #6
 @1 '&&'
 @5 "Number of Variables: " nvars
 @35 '@@'
 @40 "Number of Observations: " nobs
 #7
 @1 '&&'
 @5 "Sorted? " sort
 @35 '@@'
 @40 "NODUPKEY? " nodupkey
 @60 '%%'
 @65 "NODUPREC? " noduprec
 ;
```
### run;

/\* set observations to maximum to include all variable level information \*/

### options obs=max;

 #2 @1 '&&'

```
data null;
    set temp (keep=varnum name
    label type length npos sortedby
    just informat informl format
    formatl) :
    file &outfi. lrecl=80 n=4;
    if type=2 then vartype='Char';
    else if type=1 then
    vartype='Num';
    if sortedby ne '.' and sortedby ne '0' then
sortvar='YES';
    else sortvar='NO';
     if just ne . and just ne 0 then justed='YES';
     else justed='NO';
/* output flat file of variable level information */
put #1
         @1 '&&'
         @5 name
         @13 '@@'
         @15 label
         @55 '%%'
         @57 vartype
         @65 '##'
         @70 length
```

```
 @5 "Var #: " varnum
 @13 '@@'
 @15 "Position: " npos
 @35 '%%'
 @40 "Sort Variable? " sortvar
#3 @1 '&&'
 @5 "Format (if any): " format
 @55 '%%'
 @57 "Informat (if any): " informat
 #4
```
%mend;

 ; run;

Examples of the flat files produced by the above macro follow. Note that due to the column width restrictions for the paper that the output wraps. Obviously this would not normally be a problem. Characters such as &, % and @ are used to set tabs in word processing packages with proportional fonts.

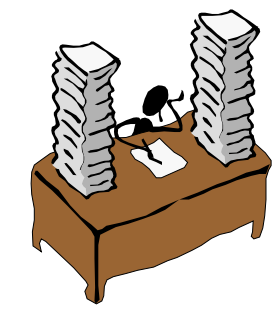

### Header Data:

```
Data Set Information
&& Member Name: SSIDATA
&& Member Label: SSI Data, January 1999
&& Member Type: DATA @@
Compressed? NO %% Engine: V612
&& Created: 04JUL99:13:16:49 @@ Last
Modified: 04JUL99:13:16:50
&& Number of Variables: 7 @@
Number of Observations: 3054
&& Sorted? NO @@
               %% NODUPREC? NO
```
### Post Word-Processing Macro:

# **Data Set Information** Member Name: SSIDATA Member Label: SSI Data, January 1999 Member Type: DATA Compressed? NO Engine: V612 Created: 04JUL99:13:16:49 Last Modified: 04JUL99:13:16:50 Number of Variables: 7 Number of Observations: 3054 Sorted? NO NODUPKEY? NO NODUPREC? NO

### Variable Level Data:

```
&& FULLADDR@@SSI: Full Address
%%Char ## 50
&& Var #: 1@@Position: 0 %% Sort
Variable? NO
&& Format (if any):
%%Informat (if any):
&& SSN @@SSI: SSN
%%Char
&& Var #: 2@@Position: 50 %% Sort
Variable? NO
&& Format (if any):
%%Informat (if any):
&& MANUMBER@@SSI: Medicaid ID
%%Char ## 8
&& Var #: 3@@Position: 59 %% Sort
Variable? NO
```
*Posters*

&& Format (if any): %%Informat (if any):

&& AGE @@SSI: Age  $%$  $%$  $Num$ && Var #: 4@@Position: 67 %% Sort Variable? NO && Format (if any): %%Informat (if any):

&& LNAME @@SSI: Last Name %%Char ## 19 && Var #: 5@@Position: 75 %% Sort Variable? NO && Format (if any): %%Informat (if any):

&& FNAME @@SSI: First Name %%Char ## 10 && Var #: 6@@Position: 94 %% Sort Variable? NO && Format (if any): %%Informat (if any):

&& MI @@SSI: Middle Initial  $\# \# \qquad \quad 1$ && Var #: 7@@Position: 104 %% Sort Variable? NO && Format (if any): %%Informat (if any):

# Post Word-Processing Macro:

FULLADDR SSI: Full Address Char50 Var #: 1 Position: 0<br>
Var #: 1 Position: 0 Sort Variable? NO<br>
Format (if any):

SSN SSI: SSN Char9<br>
Var #: 2 Position: 50 Sort Va Var #: 2<br>Format (if any):

MANUMBER SSI: Medicaid ID Char8 Var #: 3 Position: 59 Sort Variable? NO Format (if any): Format (if any): Informat (if any):

AGE SSI: Age Num8<br>
Var #: 4 Position: 67 Sort V Var #: 4 Position: 67 Sort Variable? NO<br>
Format (if any): Position: 67 Sort Variable? NO

LNAME SSI: Last Name Char19 Var #: 5 Position: 75 Sort Variable? NO Format (if any): Informat (if any):

FNAME SSI: First Name Char10<br>
Var #: 6 Position: 94 Sort Var Var #: 6 Position: 94 Sort Variable? NO<br>
Format (if any): Informat (if any):

MI SSI: Middle Initial Char1<br>
Var #: 7 Position: 104 Sort V Var #: 7 Bol: Music Music Position: 104 Sort Variable? NO<br>
Format (if any): Position: 104 Sort Variable? NO

Format (if any): Informat (if any):

Sort Variable? NO<br>Informat (if any):

Format (if any): Informat (if any):

Format (if any): Informat (if any):

Format (if any): Informat (if any):

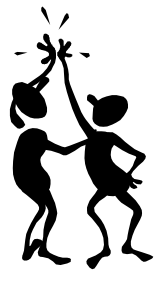

# **THE WONDERS OF %SYSFUNC**

%SYSFUNC is a very useful macro function that became available in SAS release 6.12. Programmers now have access to most data set functions and many SCL functions via the macro processor. %SYSFUNC can provide the same information to the programmer as

PROC CONTENTS, and more. While some of these additional uses of %SYSFUNC, such as checking for the existence of and manipulating external files, can be relevant to the SAS programmer and documentation efforts, this paper will address information that can be obtained on SAS data sets using %SYSFUNC. Below follows a simple macro that produces flat files similar to the PROC CONTENTS method described above. %macro docds (infi,outfi); /\* open the data set \*/ %let ds id=%SYSFUNC(open(&infi, i )); data null; file &outfi; /\* header information \*/ %let totobs=%SYSFUNC(attrn(&ds id, NOBS)); %let totvars=%SYSFUNC(attrn(&ds id, NVARS)); %let credate=%SYSFUNC(attrn(&ds\_id, CRDTE), datetime18.); %let moddate=%SYSFUNC(attrn(&ds\_id, MODTE),datetime18.); %let engine=%SYSFUNC(attrc(&ds id, ENGINE)); put / "Data Set Information"; put / "File Name=&infi"; put / "Total Observations in &infi=&totobs"; put / "Number of Variables in &infi=&totvars"; put / "Created on: &credate"; put / "Last Modified on: &moddate"; put / "Engine: &engine"; put  $/$ ; put / "Variable Level Information"; /\* variable level information \*/ %do i=1 %to &totvars; %let varnm&i= %SYSFUNC(varname(&ds\_id,&i)); put / "Variable &i Name=&&varnm&i"; %let varlb&i= %SYSFUNC(varlabel(&ds\_id,&i)); put / "Variable &i Label=&&varlb&i"; %end; /\* close data set \*/ rc=%SYSFUNC(close(&ds\_id)); return; run; %mend docds;

Note that the functions available to %SYSFUNC vary by platform. For example, our RS/6000's version 6.12 SAS allows the use of SORTEDBY while our Windows version 6.12 SAS does not. Consult the SAS Companion and online documentation for details on your particular operating system.

### Example of output from the macro process above:

Data Set Information

File Name=DD.SSIDATA

Total Observations in DD.SSIDATA=3054

Number of Variables in DD.SSIDATA=7

Created on: 04JUL99:13:16:49

Last Modified on: 04JUL99:13:16:50

Engine: V612

Variable Level Information

Variable 1 Name=FULLADDR

Variable 1 Label=SSI: Full Address

- Variable 2 Name=SSN
- Variable 2 Label=SSI: SSN
- Variable 3 Name=MANUMBER
- Variable 3 Label=SSI: Medicaid ID
- Variable 4 Name=AGE
- Variable 4 Label=SSI: Age
- Variable 5 Name=LNAME
- Variable 5 Label=SSI: Last Name
- Variable 6 Name=FNAME
- Variable 6 Label=SSI: First Name
- Variable 7 Name=MI
- Variable 7 Label=SSI: Middle Initial

## **THE SPOONFUL OF SUGAR**

The flat files produced by the two simple macros described above can easily be incorporated into word processing documents and spreadsheets. The files may have special character strings inserted in records to enable the use of word processing packages to convert the characters into tabs and returns . If you are producing flat files for use on systems that do not have proportional fonts (or you don't mind living with Courier) these special characters can be omitted from the put statements. I also use a word processor to retain only the 'doc box' and comment lines in a program to incorporate into my documentation package for a contract. Another useful 'trick' is to name any user defined formats with its matching variable name, and output files with the PROC FORMAT CNTLOUT option and put statements to include in your documentation, if so desired.

# **CONCLUSION**

The SAS system provides numerous opportunities for creating selfdocumenting data sets. With due diligence at the outset of a programming project, SAS tools such as PROC CONTENTS and %SYSFUNC can write the prescription for your documentation ills.

### **REFERENCES**

SAS Language, Version 6, First Edition SAS Procedures, Version 6, Third Edition SAS Companion for the UNIX environment: Language, Version 6 SAS Companion for the Microsoft Windows Environment SAS Macro Facility Tips and Techniques SAS Online Documentation (PC SAS V612, AIX UNIX SAS V612)

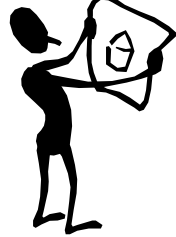

# **ACKNOWLEDGMENTS**

The author wishes to thank Chris Yindra for his inspirational paper and presentation on %SYSFUNC.

SAS is a registered trademark of the SAS Institute Inc. in the USA and other countries.

### **CONTACT INFORMATION**

Your comments and questions are valued and encouraged. Contact the author at: Louise Hadden

Abt Associates Inc. 55 Wheeler St. Cambridge, MA 02138 Work Phone: 617-349-2385 Fax: 617-349-2675

Email: louise\_hadden@abtassoc.com

# **KEYWORDS**

SAS, PROC CONTENTS, Macro Language, Documentation, %SYSFUNC

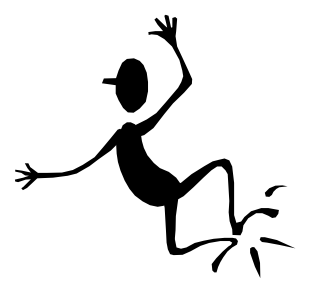